# UDLDプロトコル機能の設定

## 内容

概要 前提条件 要件 使用するコンポーネント 表記法 問題の定義 単方向リンク検出プロトコルの動作のしくみ UDLD の動作モード アベイラビリティ 設定とモニタリング 関連情報

## 概要

このドキュメントでは、単方向リンク検出(UDLD)プロトコルを使用して、スイッチドネットワー クでのループやトラフィックの異常を防止する方法について説明します。

# 前提条件

#### 要件

このドキュメントに関する固有の要件はありません。

#### 使用するコンポーネント

このドキュメントの内容は、特定のソフトウェアやハードウェアのバージョンに限定されるもの ではありません。

このドキュメントの情報は、特定のラボ環境にあるデバイスに基づいて作成されました。このド キュメントで使用するすべてのデバイスは、クリアな(デフォルト)設定で作業を開始していま す。本稼働中のネットワークでは、各コマンドによって起こる可能性がある影響を十分確認して ください。

#### 表記法

表記法の詳細については、『シスコ テクニカル ティップスの表記法』を参照してください。

#### 問題の定義

スパニングツリープロトコル(STP)は、冗長な物理トポロジをループのないツリー状の転送トポ ロジに解決します。

これを行うには、1つ以上のポートをブロックします。1つ以上のポートがブロックされている場 合、転送トポロジにループはありません。STP の動作は、Bridge Protocol Data Unit(BPDU; ブ リッジ プロトコル データ ユニット)の受信と送信に依存しています。ポートがblocking状態のス イッチで稼働しているSTPプロセスが、そのアップストリーム(指定された)スイッチから BPDUを受信していない場合、STPは最終的にそのポートのSTP情報をエージングアウトして、 forwarding状態に移行します。

これにより、STPループが発生し、パケットがループパスに沿って無限にサイクルし始め、より 多くの帯域幅とリソースを消費する可能性があります。その結果、ネットワークが停止する可能 性があります。

ポートがup状態の間にスイッチがBPDUを受信しないようにするには、どうすればよいのですか 。その理由は単方向リンクです。

次の状況が発生すると、リンクは単方向とみなされます。

- リンクの接続の両端が up 状態になっている。
- ローカル側はリモート側から送信されたパケットを受信しませんが、リモート側はローカル 側から送信されたパケットを受信します。

次のシナリオについて考えます。矢印は STP BPDU の流れを示しています。

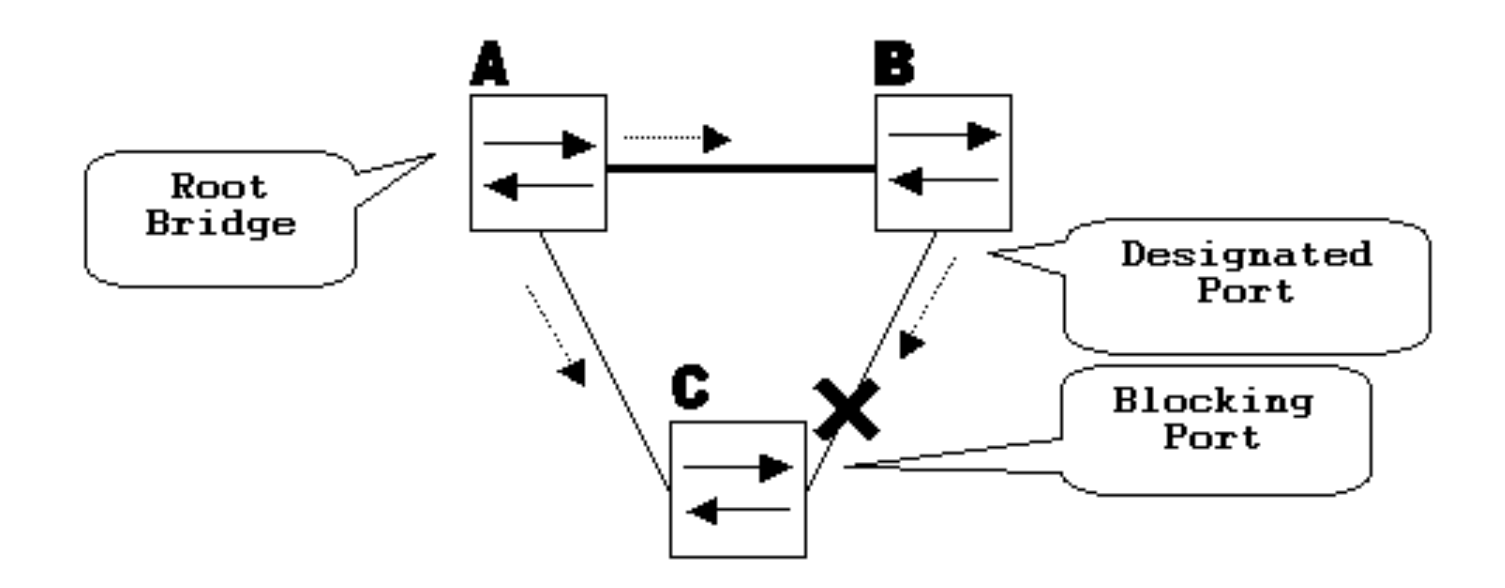

通常の動作中、ブリッジBはリンクB-Cの指定ポートです。ブリッジBはBPDUをCに送信しますが 、Cはブロッキングポートです。B からの BPDU がそのリンク上に正しく送信されていることが C で認識されている間は、ポートがブロックされます。

ここで、リンクB-CがCの方向で失敗した場合に何が起こるかを考えます。CはBからのトラフィ ックを受信しなくなりますが、Bは引き続きCからのトラフィックを受信します。

CはリンクB-CでBPDUを受信せず、最後のBPDUで受信した情報をエージングします。maxAge STPタイマーによって異なりますが、これには最大20秒かかります。ポートの STP 情報がエージ ング アウトされると、そのポートの状態は blocking から listening、learning に移行し、最終的に は forwarding STP 状態に移行します。三角形A-B-Cにはブロックされたポートがないため、これ によりループが作成されます。パケットはパスに沿って循環します(BはCからパケットを受信し ます)。これにより、リンクが完全に満杯になるまで帯域幅が余分に消費されます。

このシナリオでは、ネットワークがダウンする可能性があります。単方向リンクが原因で発生す る可能性のあるもう1つの問題は、トラフィックのブラックホールです。

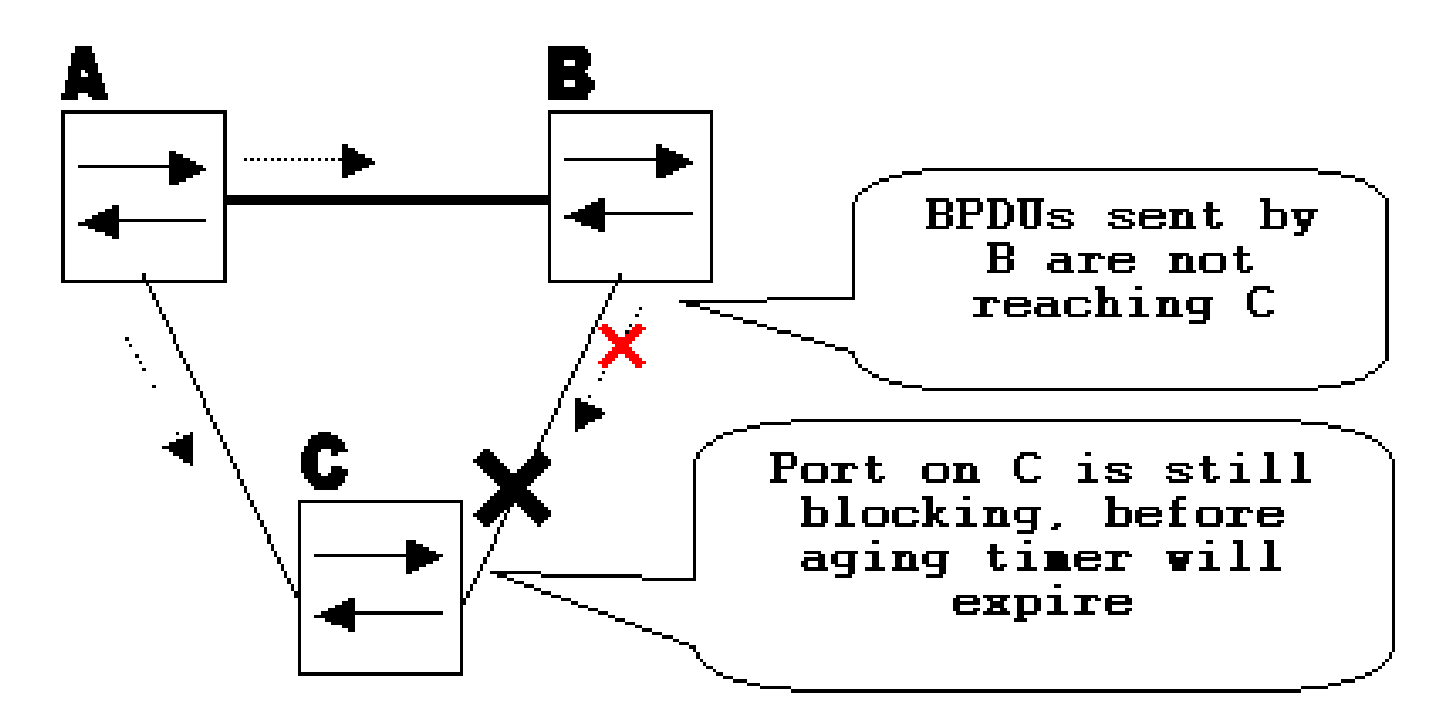

# 単方向リンク検出プロトコルの動作のしくみ

UDLD は、レイヤ 1(L1)メカニズムと連携し、リンクの物理的な状態を判別するレイヤ 2 (L2) プロトコルです。レイヤ 1 では、オートネゴシエーションによって、物理的シグナリン グと障害検出が行われます。UDLDは、ネイバーのIDの検出や誤接続ポートのシャットダウンな ど、オートネゴシエーションでは実行できないタスクを実行します。オートネゴシエーションと UDLD の両方を有効にすると、レイヤ 1 とレイヤ 2 の検出機能がともに動作して、物理的および 論理的な単方向接続と他のプロトコルの動作不良が防止されます。

UDLDは、隣接デバイス間のプロトコルパケットの交換を通じて動作します。UDLDが機能するに は、リンク上の両方のデバイスがUDLDをサポートし、それぞれのポートでUDLDを有効にする必 要があります。

UDLDが設定された各スイッチポートは、ポートデバイス/ポートIDと、そのポート上のUDLDに よって認識されるネイバーデバイス/ポートIDを含むUDLDプロトコルパケットを送信します。隣 接ポートは、相手側から受信したパケットで自身のデバイス/ポートID(エコー)を確認します。 着信 UDLD パケットで、自分のデバイス ID またはポート ID を特定の期間認識できないと、リン クは単方向とみなされます。

エコーアルゴリズムを使用すれば、次の問題を検出できます。

- リンクは両側で up 状態になっているが、パケットは片側だけで受信されている。
- 受信ファイバと送信ファイバがリモート側の同じポートに接続されていない場合の接続(配 線)ミス。

UDLD により単方向リンクが検出されると、対応するポートが無効にされて、次のメッセージが コンソールに表示されます。

UDLD-3-DISABLE: Unidirectional link detected on port 1/2. Port disabled

UDLDによるポートのシャットダウンは、手動で有効にするまで、またはuntilerrdisabletimeoutの 期限が切れる(設定されている場合)まで無効のままになります。

# UDLD の動作モード

UDLDは、normalとaggressiveの2つのモードで動作できます。

- normal モードでは、ポートのリンク状態が双方向と判別されている場合に UDLD 情報がタ イムアウトした場合、UDLD では何のアクションも取られません。UDLD のポート状態は undetermined となります。ポートはSTPステートに従って動作します。
- aggressive モードでは、ポートのリンク状態が双方向と判別されている場合に、ポート上 のリンクが引き続き up 状態の間に UDLD 情報がタイムアウトすると、UDLD ではポートの 状態の再確立が試みられます。再確立に失敗したら、ポートは errdisable 状態になります。

UDLDを実行しているポートが、ホールドタイムの間に隣接ポートからUDLDパケットを受信しな いと、UDLD情報のエージングアウトが発生します。ポートの保留時間はリモート ポートによっ て規定され、リモート側のメッセージ間隔に依存します。メッセージ間隔が短いほど、保留時間 は短くなり、検出が速くなります。最近実装された UDLD では、メッセージ間隔を設定できます 。一部の物理的な問題や全二重/半二重のミスマッチが原因でポートでのエラー率が高くなると、 UDLD 情報がエージング アウトする場合があります。このようなパケットの廃棄は、リンクが単 方向になったことを意味するものではなく、normalモードのUDLDでは、そのようなリンクは無効 になりません。

適正な検出時間を確保するためには、正しいメッセージ間隔を選択できることが重要です。メッ セージ間隔は、転送ループが作成される前に単方向リンクを検出できるほど高速である必要があ りますが、スイッチのCPUに過負荷をかけることはできません。デフォルトのメッセージ間隔は 15秒で、デフォルトのSTPタイマーで転送ループが作成される前に単方向リンクを検出するのに 十分な速さです。検出時間は、メッセージ間隔のおよそ 3 倍です。

例: $_{\text{Tdetection}}$  ~ message\_interval x3

これは、デフォルトのメッセージ間隔 15 秒に対し、45 秒になります。

単方向リンクに障害がある場合、STP の再コンバージェンスにかかる時間は、

Treconvergence=max\_age + 2x forward\_delay になります。デフォルト タイマーの設定では、20+2x15=50 秒かかります。

Tdetection< Treconvergenceの関係を維持し、適切なメッセージ間隔を選択することをお勧めします。

aggressiveモードでは、情報がエージングされると、UDLDはリンクステートの再確立を試行し、 パケットを8秒ごとに送信します。リンク状態を引き続き判別できない場合は、リンクが無効にな ります。

Aggressivemodeは、次の状況をさらに検出します。

- ポートがスタックしている(ポートの片側は送信も受信もしていないが、リンクは両側で up 状態である)。
- リンクの片側は up 状態で、もう一方の側は down 状態である。この問題は、ローカルポー トで送信ファイバが抜かれたときに、ローカル側のリンクがupのままになっている場合に、 ファイバポートで発生する可能性があります。ただし、リモート側ではdown< /tt>です。

最近では、これらの場合に両側のリンクを down 状態にするために、ファイバの FastEthernet の ハードウェアに Far End Fault Indication(FEFI)機能が実装されています。GigabitEthernetでは 、同様の機能がリンクネゴシエーションによって提供されます。銅線ポートでは、イーサネット リンクのパルスを使用してリンクが監視されているので、このタイプの問題は通常発生しません 。どちらの場合も、ポート間に接続がないため、フォワードループは発生しないことに注意して ください。ただし、リンクが一方の側でアップ状態になり、もう一方のトラフィックでダウン状 態になると、ブラックホールが発生する可能性があります。アグレッシブ UDLD は、これを回避 する設計になっています。

# アベイラビリティ

UDLDは、Cisco IOS®ソフトウェアリリース12以降では、通常モードおよびアグレッシブモード で使用できます。

## 設定とモニタリング

UDLDがインターフェイスで有効になっているかどうかを確認するには、show udldコマンドを実 行します。

<#root>

Switch#

---

**show udld**

Interface Gi1/0/1

Port enable administrative configuration setting: Disabled Port enable operational state: Disabled Current bidirectional state: Unknown

Interface Gi1/0/2  $-$ - $-$ Port enable administrative configuration setting: Disabled Port enable operational state: Disabled Current bidirectional state: Unknown Interface Gi1/0/3 ---

Port enable administrative configuration setting: Disabled Port enable operational state: Disabled Current bidirectional state: Unknown

インターフェイスにアグレッシブUDLDを設定するには、 **udld port aggressive** コマンドにより、WLC CLI で明確に示されます。

<#root>

Switch#

**configure terminal**

Enter configuration commands, one per line. End with CNTL/Z. Switch(config)#

**interface gigabitEthernet1/0/1**

Switch(config-if)#

**udld port aggressive**

Switch(config-if)#

**end**

Switch#

**show udld**

 と **show udld neighbors** UDLDがポートで有効か無効か、およびリンクとネイバーの状態を確認するコ マンド:

<#root>

Switch#

---

**show udld GigabitEthernet1/0/1**

Interface Gi1/0/1

Port enable administrative configuration setting: Enabled / in aggressive mode

**Enabled / in aggressive mode** Current bidirectional state: **Bidirectional** Current operational state: Advertisement - Single neighbor detected Message interval: 15000 ms Time out interval: 5000 ms Port fast-hello configuration setting: Disabled Port fast-hello interval: 0 ms Port fast-hello operational state: Disabled Neighbor fast-hello configuration setting: Disabled Neighbor fast-hello interval: Unknown Entry 1 --- Expiration time: 31600 ms Cache Device index: 1 Current neighbor state: **Bidirectional** Device ID: 346288238580 Port ID: Gi4/0/1 Neighbor echo 1 device: 70B4F35F080 Neighbor echo 1 port: Gi1/0/1 TLV Message interval: 15 sec No TLV fast-hello interval TLV Time out interval: 5 TLV CDP Device name: MXC.TAC.M.02-3850-01 <#root> Switch# **show udld neighbors**

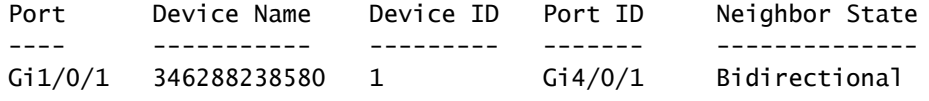

Total number of bidirectional entries displayed: 1

Port enable operational state:

 **udld message time** メッセージ間隔を変更するコマンド:

```
Switch(config)#
udld message time 10
UDLD message interval set to 10 seconds
```
間隔は1 ~ 90秒の範囲で設定できます。デフォルトは15秒です。

# 関連情報

- [シスコテクニカルサポートおよびダウンロード](https://www.cisco.com/c/ja_jp/support/index.html?referring_site=bodynav)
- Catalyst 3560スイッチの場合は、[『UDLDの設定](/content/en/us/td/docs/switches/lan/catalyst3560/software/release/12-1_19_ea1/configuration/guide/3560scg/swudld.html)』[を](/content/en/us/td/docs/switches/lan/catalyst3560/software/release/12-1_19_ea1/configuration/guide/3560scg/swudld.html)参照してください。
- Cisco IOSが稼働するCatalyst 4500/4000の場合は、[『UDLDの設定』を参](/content/en/us/td/docs/switches/lan/catalyst4500/12-2/25ew/configuration/guide/conf/udld.html)照してください。
- Catalyst 9300スイッチの場合は、『<u>UDLDの設定方法</u>』を参照してください。
- Catalyst 9500スイッチの場合は、『<u>UDLDの設定方法</u>』を参照してください。

翻訳について

シスコは世界中のユーザにそれぞれの言語でサポート コンテンツを提供するために、機械と人に よる翻訳を組み合わせて、本ドキュメントを翻訳しています。ただし、最高度の機械翻訳であっ ても、専門家による翻訳のような正確性は確保されません。シスコは、これら翻訳の正確性につ いて法的責任を負いません。原典である英語版(リンクからアクセス可能)もあわせて参照する ことを推奨します。